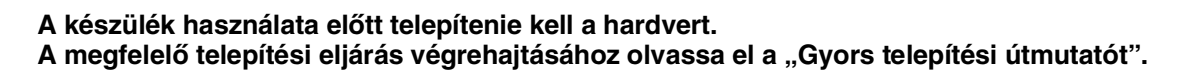

**brother.** 

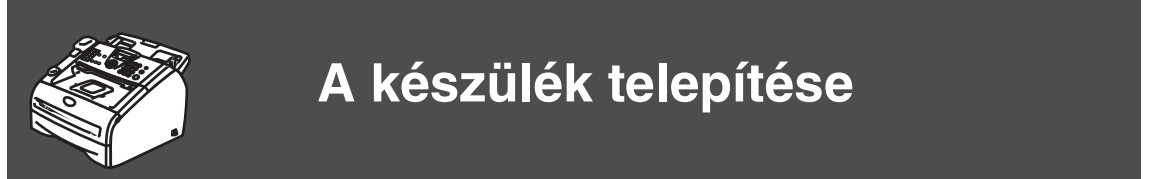

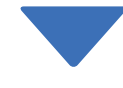

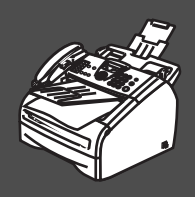

 $C \in$ 

**A telepítés ezzel befejeződött!**

A "Gyors telepítési útmutatót" és a Használati utasítást tartsa olyan helyen, ahol szükség esetén könnyen elérheti.

# ■ **Kezdő lépések**

## **A doboz tartalma:**

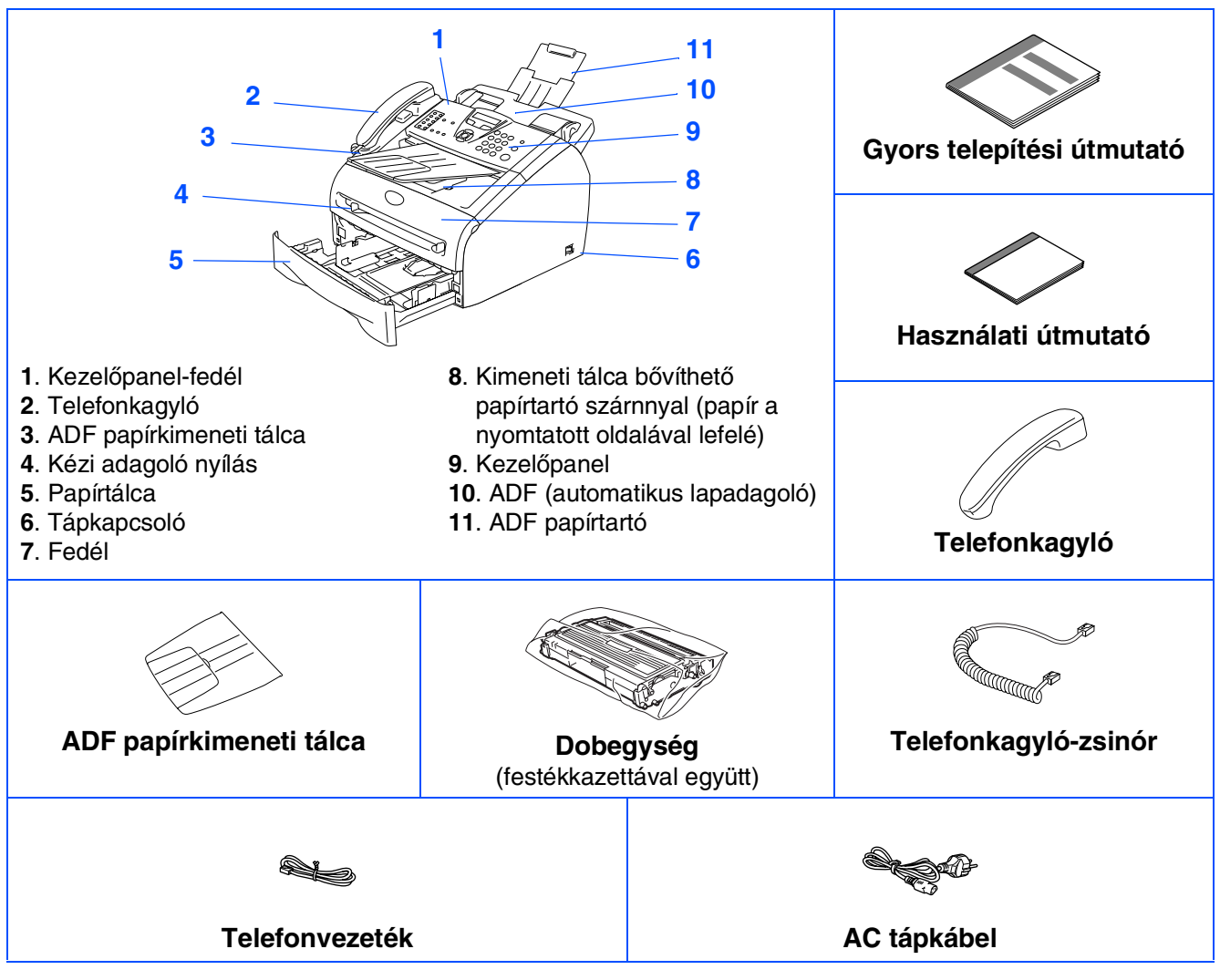

A doboz tartalma országonként eltérő lehet. Őrizze meg a csomagolóanyagokat és a dobozt.

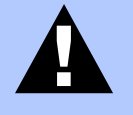

**Figyelmeztetés Helytelen beállítás Megjegyzés Használati útmutató**

Figyelmeztetés, amelyet be kell tartani az esetleges személyi sérülések elkerülése érdekében.

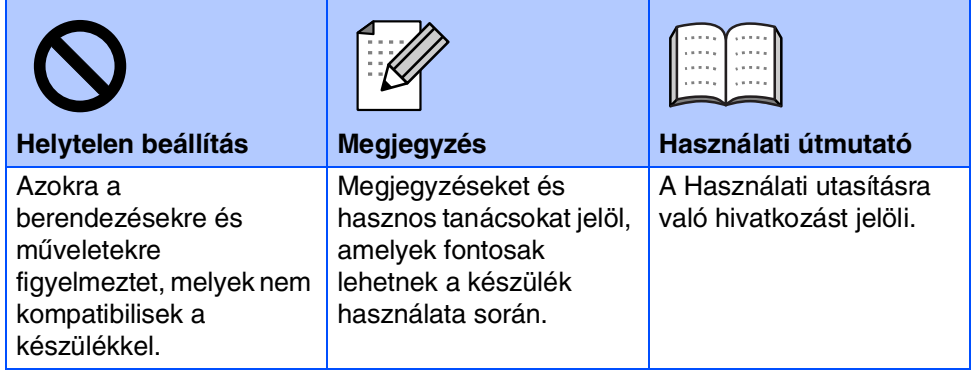

## **Kezelőpanel**

#### FAX-2920

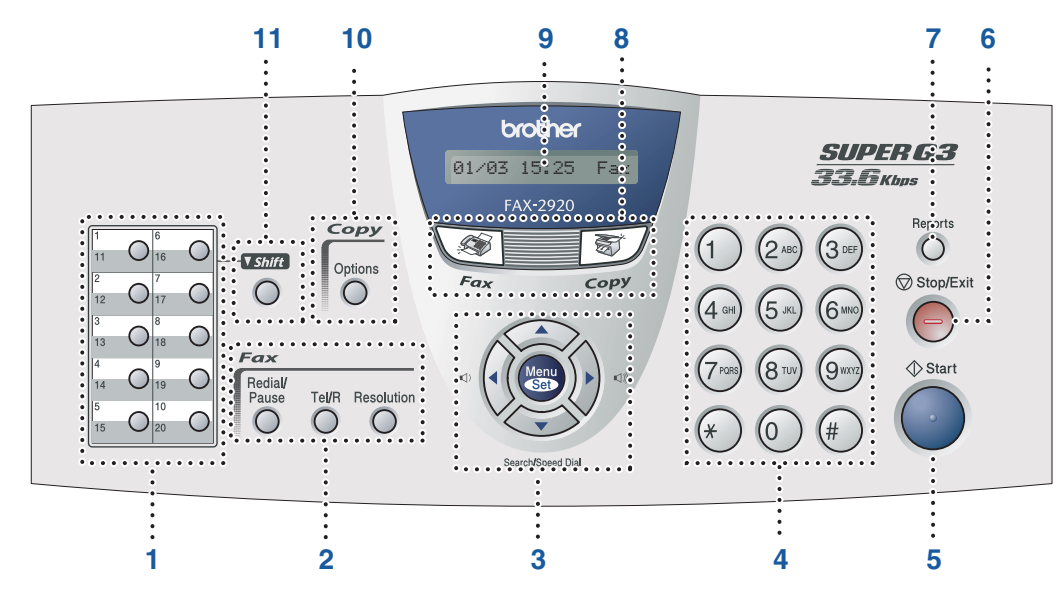

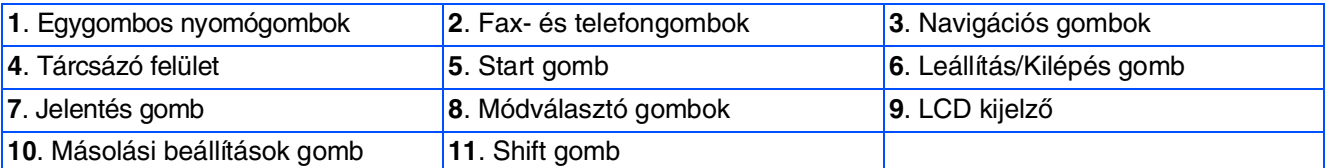

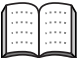

A kezelőpanelről további tudnivalókat olvashat a Használati utasítás 1. fejezetében, "A kezelőpanel áttekintése" című részben.

# <span id="page-3-0"></span>**A készülék telepítése**

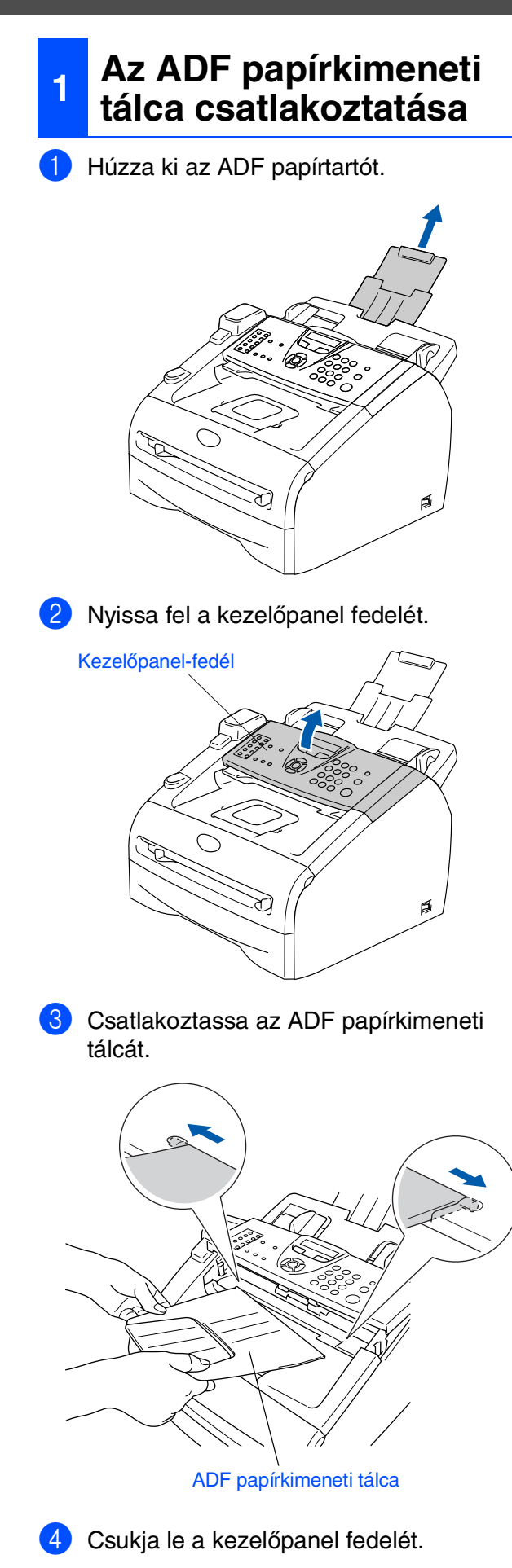

### **<sup>2</sup> A telefonkészülék felszerelése**

1 Csatlakoztassa a telefonkagyló kábelének egyik végét a készülékhez, a másik végét pedig a telefonkagylóhoz.

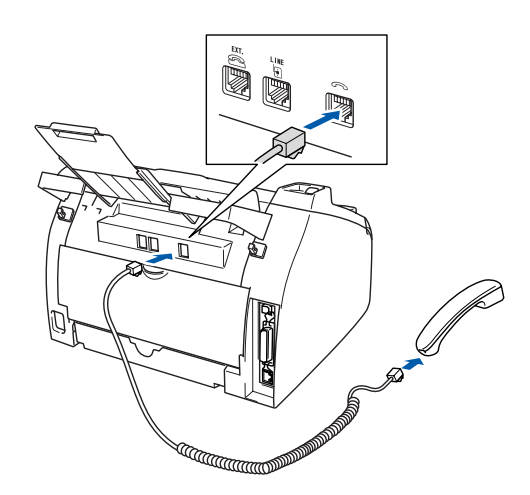

### **<sup>3</sup> A dobegység beszerelése**

1 Nyissa fel a készülék fedelét.

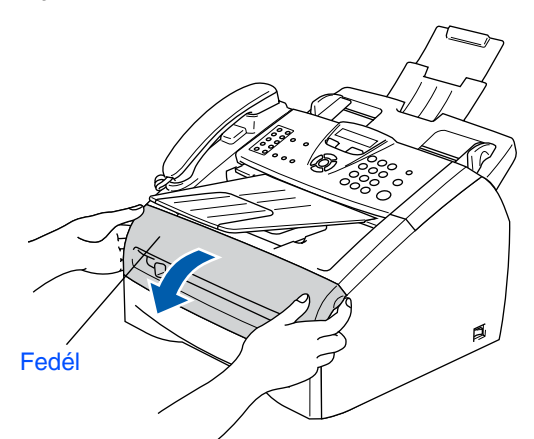

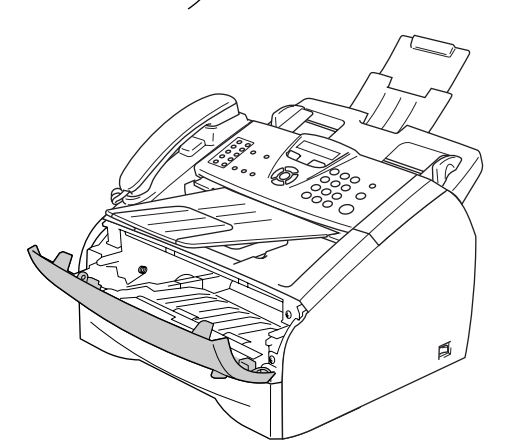

4 Helyezze a dobegységet a készülékbe.

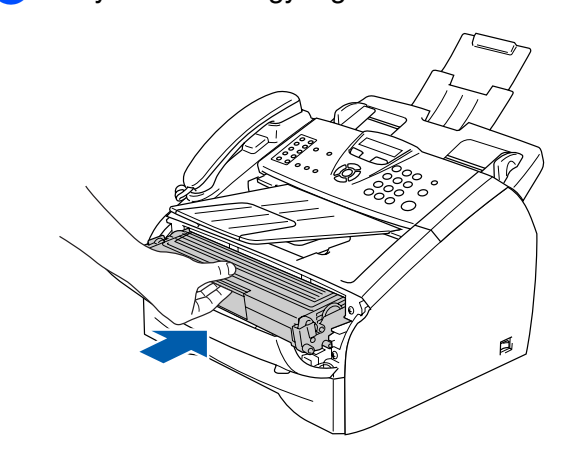

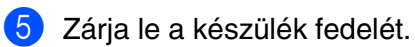

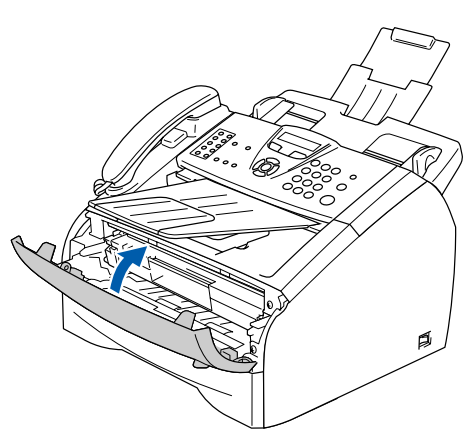

2 Csomagolja ki a dobegységet.

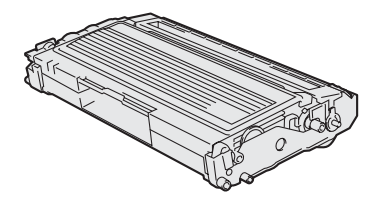

3 Rázza meg néhányszor óvatosan, hogy egyenletesen eloszlassa a tartozékban lévő festéket.

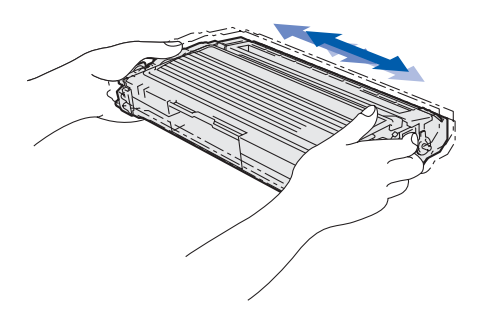

# **A készülék telepítése**

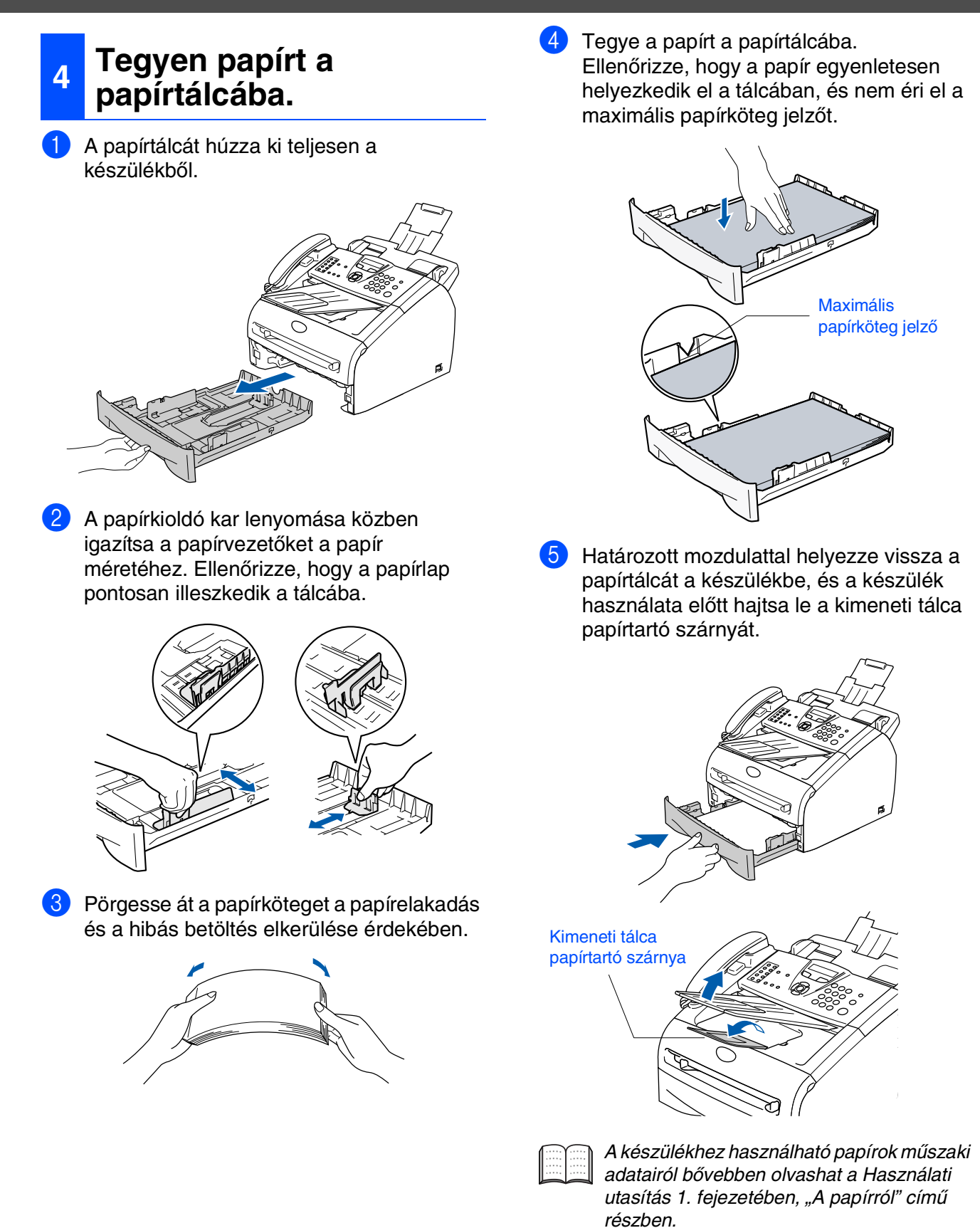

### **<sup>5</sup> A telefonvezeték és a tápkábel csatlakoztatása**

1 Győződjön meg arról, hogy tápkapcsoló KI állásban van.

Csatlakoztassa az AC tápkábelt a készülékhez.

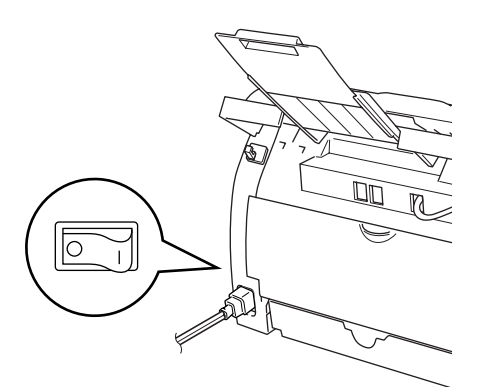

2 Dugja be az AC tápkábelt az AC kimenetbe. Helyezze a tápkapcsolót BE állásba.

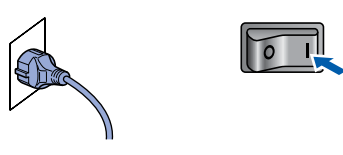

3 Csatlakoztassa a telefonkábel egyik végét a készülék **LINE** felirattal jelölt aljzatába, míg a másik végét a moduláris fali aljzatba.

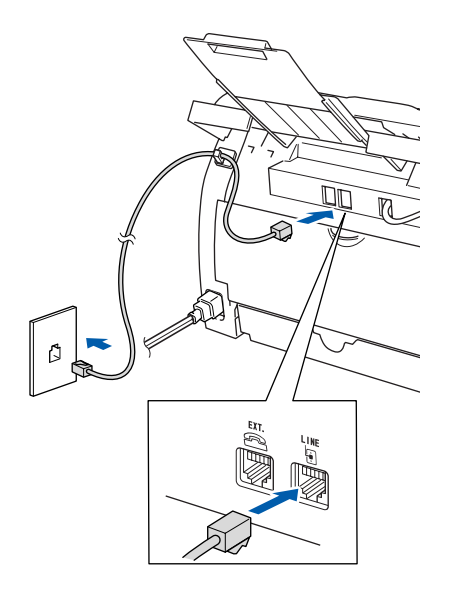

### *Figyelmeztetés*

- A készüléket földelt fali aljzathoz kell csatlakoztatni.
- Mivel a készülék földelése a fali aljzaton keresztül valósul meg, a telefonhálózatban esetleg fellépő veszélyes elektromos állapotok elleni óvintézkedésként a készülék telefonvonalhoz való csatlakoztatásakor hagyja a tápkábelt a készülékben. Saját védelme érdekében hasonló módon járjon el, ha a készüléket át szeretné helyezni: a telefonvonalat mindig a tápkábel előtt válassza le.

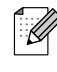

Ha a telefonvonalat egy külső telefonkészülékkel osztja meg, akkor az alábbiak szerint csatlakoztassa a kábelt:

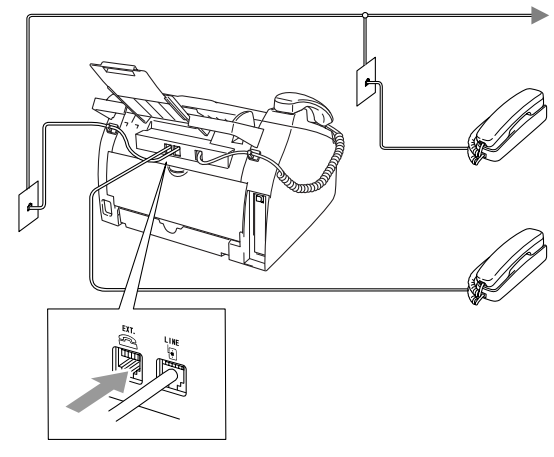

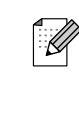

Ha a telefonvonalat egy külső üzenetrögzítővel osztja meg, a kábel csatlakoztatását a következő módon végezze el:

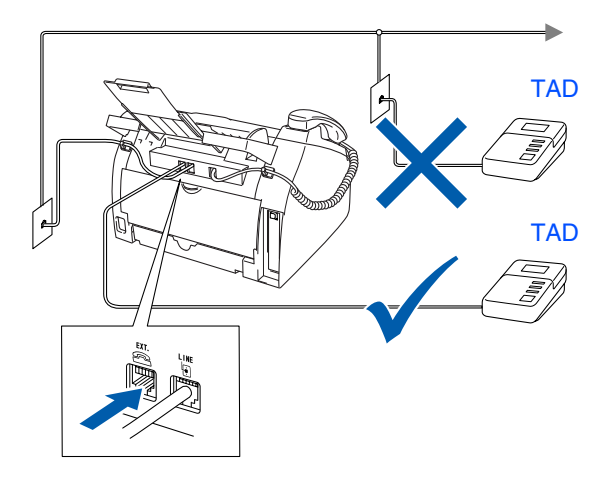

# **A készülék telepítése**

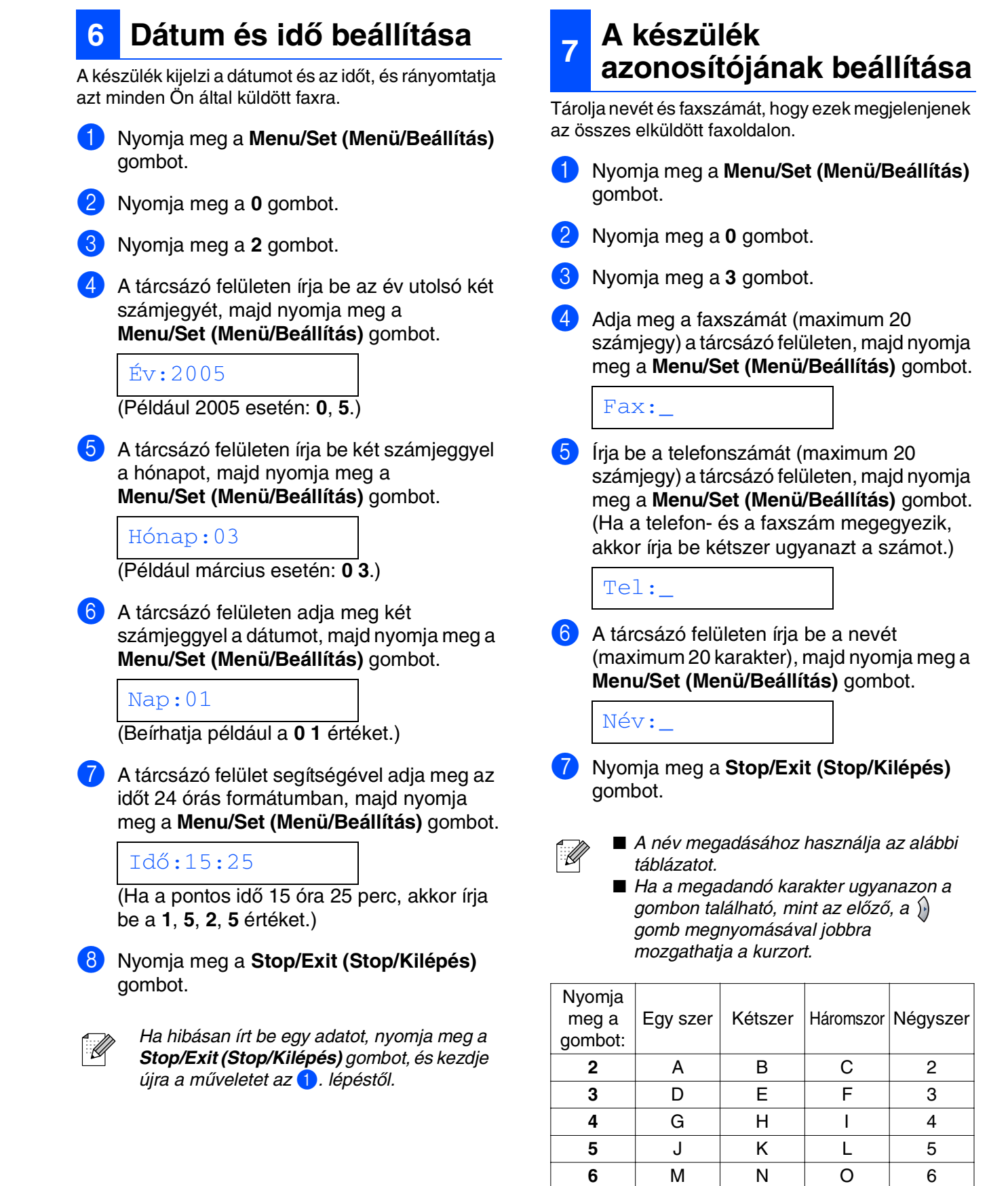

**7** PQRS **8** TUV8 **9** WX Y Z

részben olvashat.

További részleteket a Használati utasítás 2. fejezetében, a "Szöveg beírása" című

## **8 Fogadási mód kiválasztása**

Négy fogadási mód közül lehet választani: Csak fax, Fax/Tel, Kézi és Külsö Tel/Ü.R..

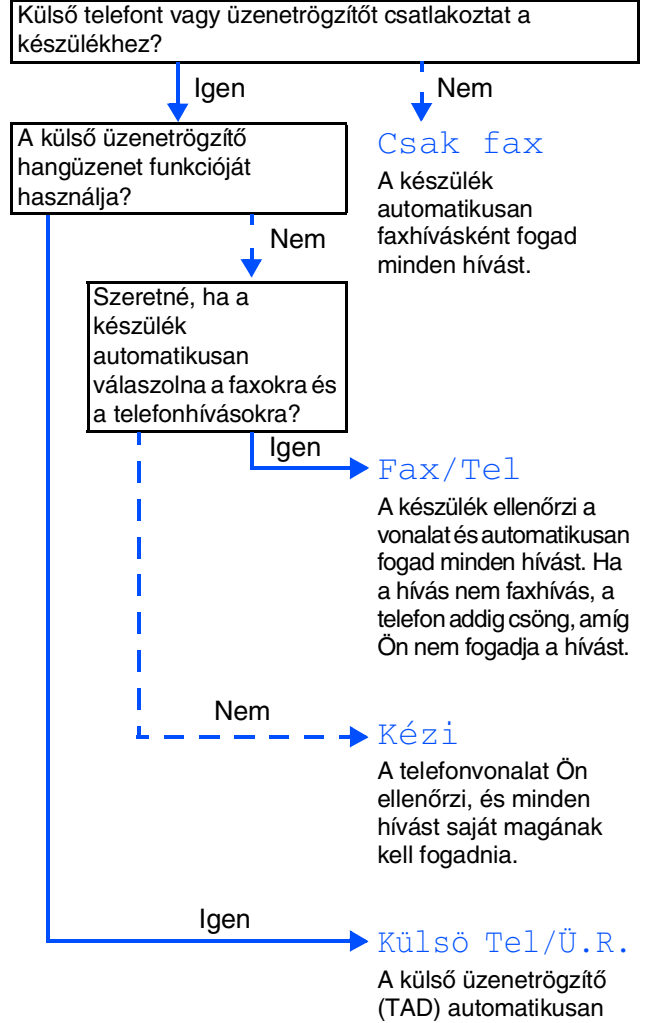

fogadja a hívásokat. A hangüzeneteket a külső üzenetrögzítő (TAD) tárolja, a faxüzeneteket pedig a készülék kinyomtatja.

Válassza ki az Önnek legmegfelelőbb Vételi mód beállítást.

- 1 Nyomja meg a **Menu/Set (Menü/Beállítás)** gombot.
- 2 Nyomja meg a **0** gombot.

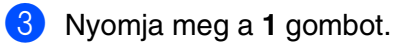

Az üzemmódot a  $\iff$  vagy a  $\iff$  gomb megnyomásával választhatja ki.

Nyomja meg a **Menu/Set (Menü/Beállítás)** gombot.

5 Nyomja meg a **Stop/Exit (Stop/Kilépés)** gombot.

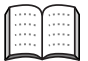

További tudnivalókat a Használati utasítás 4. fejezetében, "A hívásfogadás beállítása" című részben olvashat.

## **9 A nyelv kiválasztása**

Az LCD kijelző nyelve lehet cseh, magyar, lengyel vagy angol.

- 1 Nyomja meg a **Menu/Set (Menü/Beállítás)** gombot.
- 2 Nyomja meg a **0** gombot.
- 3 Nyomja meg a **0** gombot.
- 4 A  $\iff$  vagy a  $\iff$  gombbal válassza ki a kívánt nyelvet.

Nyomja meg a **Menu/Set (Menü/Beállítás)** gombot.

### **<sup>10</sup> Az LCD kontraszt beállítása**

A kontraszt módosításával sötétebbé vagy világosabbá teheti az LCD kijelzőt.

- 1 Nyomja meg a **Menu/Set (Menü/Beállítás)** gombot.
- 2 Nyomja meg a **1** gombot.
- 3 Nyomja meg a **7** gombot.
- 4 Nyomja meg a  $\iff$  vagy a  $\iff$  gombot, és válassza a Vil. vagy a Sötét beállítást.

Nyomja meg a **Menu/Set (Menü/Beállítás)** gombot.

5 Nyomja meg a **Stop/Exit (Stop/Kilépés)** gombot.

#### **11 A faxkészülék nyomtatóként vagy számítógépes fax küldésére való használata**

A Brother nyomtatóillesztő-program és a számítógépes faxküldő illesztőprogram a Brother Solutions Center weboldaláról tölthető le a FAX-2920 típusú készülékhez.

#### **<http://solutions.brother.com>**

- H
- *Mielőtt az USB-kábel segítségével* csatlakoztatja a készüléket a nyomtatóhoz, töltse le és telepítse a szoftvert.
- Megfelelő USB kábelt használjon. Ha nem rendelkezik ilyennel, vásároljon egy legfeljebb 2 méter hosszú USB-kábelt.

# ■ **Fogyóeszközök**

## **Fogyóeszközök pótlása**

A fogyóeszközök pótlását a rendszer hibaüzenetben jelzi az LCD kijelzőn. Ha további információra van szüksége a nyomtatójához szükséges fogyóeszközökről, látogasson el a <http://solutions.brother.com> weboldalra, vagy vegye fel a kapcsolatot a helyi Brother viszonteladóval.

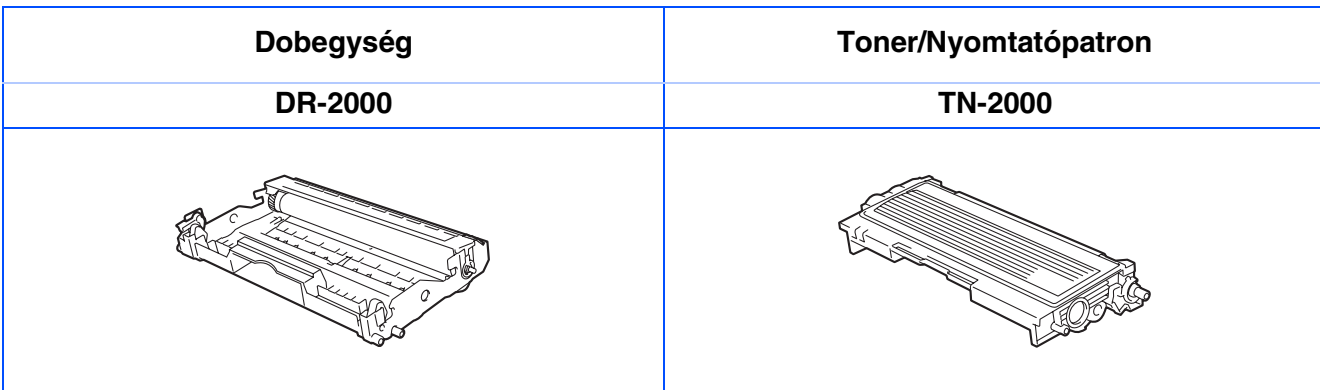

#### **Védjegyek**

A Brother logó a Brother Industries, Ltd. bejegyzett védjegye.

A Brother a Brother Industries, Ltd. bejegyzett védjegye.

**Minden más, a jelen kézikönyvben megemlített márkanév és terméknév az illető tulajdonosok bejegyzett védjegye.**

#### **Szerkesztés és kiadás**

Jelen kézikönyv a Brother Industries Ltd. felügyelete alatt készült, és a legújabb termékleírásokat és műszaki adatokat tartalmazza.

A jelen kézikönyv tartalma és a termékek műszaki adatai előzetes bejelentés nélkül változhatnak. A Brother fenntartja magának a jogot, hogy bejelentés nélkül módosítsa a kézikönyben foglalt műszaki adatokat és anyagokat, és nem vállal felelősséget az olyan (akár közvetett) károkért, amelyek a bemutatott anyagokba vetett bizalom miatt – beleértve, de nem kizárólag, a kiadvánnyal kapcsolatos nyomdai és egyéb hibákat – következnek be.

Ezt a terméket professzionális környezetben való használatra tervezték.

© Copyright 2005 Brother Industries, Ltd. Minden jog fenntartva.

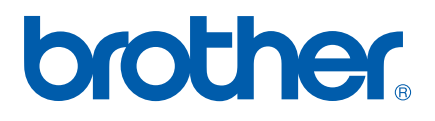